# Oracle® Cloud Terraform Scripts in Oracle WebLogic Server for OCI (Release 22.4.1 or earlier)

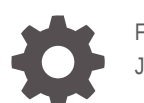

F35192-15 January 2023

**ORACLE** 

Oracle Cloud Terraform Scripts in Oracle WebLogic Server for OCI (Release 22.4.1 or earlier),

F35192-15

Copyright © 2020, 2023, Oracle and/or its affiliates.

Primary Author: Oracle Corporation

This software and related documentation are provided under a license agreement containing restrictions on use and disclosure and are protected by intellectual property laws. Except as expressly permitted in your license agreement or allowed by law, you may not use, copy, reproduce, translate, broadcast, modify, license, transmit, distribute, exhibit, perform, publish, or display any part, in any form, or by any means. Reverse engineering, disassembly, or decompilation of this software, unless required by law for interoperability, is prohibited.

The information contained herein is subject to change without notice and is not warranted to be error-free. If you find any errors, please report them to us in writing.

If this is software, software documentation, data (as defined in the Federal Acquisition Regulation), or related documentation that is delivered to the U.S. Government or anyone licensing it on behalf of the U.S. Government, then the following notice is applicable:

U.S. GOVERNMENT END USERS: Oracle programs (including any operating system, integrated software, any programs embedded, installed, or activated on delivered hardware, and modifications of such programs) and Oracle computer documentation or other Oracle data delivered to or accessed by U.S. Government end users are "commercial computer software," "commercial computer software documentation," or "limited rights data" pursuant to the applicable Federal Acquisition Regulation and agency-specific supplemental regulations. As such, the use, reproduction, duplication, release, display, disclosure, modification, preparation of derivative works, and/or adaptation of i) Oracle programs (including any operating system, integrated software, any programs embedded, installed, or activated on delivered hardware, and modifications of such programs), ii) Oracle computer documentation and/or iii) other Oracle data, is subject to the rights and limitations specified in the license contained in the applicable contract. The terms governing the U.S. Government's use of Oracle cloud services are defined by the applicable contract for such services. No other rights are granted to the U.S. Government.

This software or hardware is developed for general use in a variety of information management applications. It is not developed or intended for use in any inherently dangerous applications, including applications that may create a risk of personal injury. If you use this software or hardware in dangerous applications, then you shall be responsible to take all appropriate fail-safe, backup, redundancy, and other measures to ensure its safe use. Oracle Corporation and its affiliates disclaim any liability for any damages caused by use of this software or hardware in dangerous applications.

Oracle®, Java, and MySQL are registered trademarks of Oracle and/or its affiliates. Other names may be trademarks of their respective owners.

Intel and Intel Inside are trademarks or registered trademarks of Intel Corporation. All SPARC trademarks are used under license and are trademarks or registered trademarks of SPARC International, Inc. AMD, Epyc, and the AMD logo are trademarks or registered trademarks of Advanced Micro Devices. UNIX is a registered trademark of The Open Group.

This software or hardware and documentation may provide access to or information about content, products, and services from third parties. Oracle Corporation and its affiliates are not responsible for and expressly disclaim all warranties of any kind with respect to third-party content, products, and services unless otherwise set forth in an applicable agreement between you and Oracle. Oracle Corporation and its affiliates will not be responsible for any loss, costs, or damages incurred due to your access to or use of third-party content, products, or services, except as set forth in an applicable agreement between you and Oracle.

## **Contents**

### [Preface](#page-3-0)

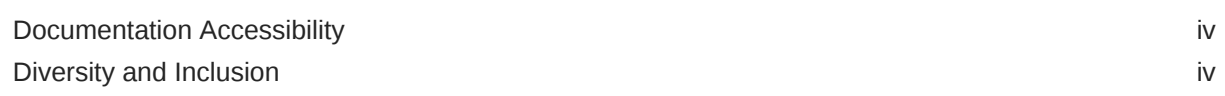

### 1 [Terraform Scripts in Oracle WebLogic Server for OCI](#page-4-0)

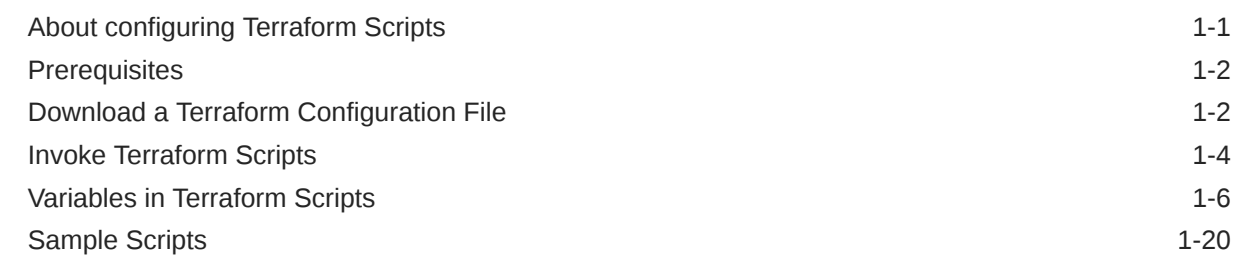

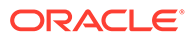

### <span id="page-3-0"></span>Preface

*Terraform Scripts in Oracle WebLogic Server for OCI* explains how to update the Terraform Scripts in Oracle WebLogic Server for Oracle Cloud Infrastructure (Oracle WebLogic Server for OCI).

#### **Topics:**

- Documentation Accessibility
- Diversity and Inclusion

### Documentation Accessibility

For information about Oracle's commitment to accessibility, visit the Oracle Accessibility Program website at [http://www.oracle.com/pls/topic/lookup?](http://www.oracle.com/pls/topic/lookup?ctx=acc&id=docacc) [ctx=acc&id=docacc](http://www.oracle.com/pls/topic/lookup?ctx=acc&id=docacc).

#### **Access to Oracle Support**

Oracle customers that have purchased support have access to electronic support through My Oracle Support. For information, visit [http://www.oracle.com/pls/topic/](http://www.oracle.com/pls/topic/lookup?ctx=acc&id=info) [lookup?ctx=acc&id=info](http://www.oracle.com/pls/topic/lookup?ctx=acc&id=info) or visit<http://www.oracle.com/pls/topic/lookup?ctx=acc&id=trs> if you are hearing impaired.

### Diversity and Inclusion

Oracle is fully committed to diversity and inclusion. Oracle respects and values having a diverse workforce that increases thought leadership and innovation. As part of our initiative to build a more inclusive culture that positively impacts our employees, customers, and partners, we are working to remove insensitive terms from our products and documentation. We are also mindful of the necessity to maintain compatibility with our customers' existing technologies and the need to ensure continuity of service as Oracle's offerings and industry standards evolve. Because of these technical constraints, our effort to remove insensitive terms is ongoing and will take time and external cooperation.

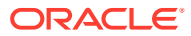

# <span id="page-4-0"></span>1 Terraform Scripts in Oracle WebLogic Server for OCI

Learn to access the Terraform Scripts of an Oracle WebLogic Server for Oracle Cloud Infrastructure (Oracle WebLogic Server for OCI) and modify it as required.

#### **Note:**

To use the terraform scripts for Oracle WebLogic Server for OCI releases later than 22.4.1, see OCI Terraform stack for WebLogic Server in the GitHub public documentation.

The Oracle Cloud Infrastructure (OCI) Command Line Interface (CLI) is a small-footprint tool that you can use as a standalone or with the Console to complete Oracle Cloud Infrastructure tasks. The CLI provides the same core functionality as the Console, plus additional commands. Some of these, such as the ability to run scripts, extend Console functionality.

#### **Note:**

Support ended for Terraform v0.11.x. So, you would not be able to scale out or destroy the stacks created with Terraform v0.11.x. However, you can configure the stacks in your local environment by downloading the terraform configurations. See Terraform Scripts Migration.

#### Topics:

- About configuring Terraform Scripts
- **[Prerequisites](#page-5-0)**
- [Download a Terraform Configuration File](#page-5-0)
- [Invoke Terraform Scripts](#page-7-0)
- [Variables in Terraform Scripts](#page-9-0)
- [Sample Scripts](#page-23-0)

### About configuring Terraform Scripts

You can create a single or multi-node Oracle WebLogic Server cluster with Oracle Cloud Infrastructure database or Oracle Autonomous Transaction Processing (ATP) database as an infra database, optionally, fronted-by a load balancer. Here you would create a stack and modify it as required.

When you create an instance by using the scripts, you will create a public or private subnet in Oracle WebLogic Server for OCI.

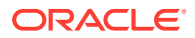

By default subnets span an entire region in Oracle Cloud Infrastructure. Oracle WebLogic Server for OCI supports both regional and AD-scoped subnets. AD subnets are now supported for only existing subnets. In case of regional subnets, single regional subnet is created.

### <span id="page-5-0"></span>**Prerequisites**

Prerequisites you need to complete before you update the Terraform scripts in Oracle WebLogic Server for OCI.

- An Oracle Cloud Infrastructure tenancy.
- The OCID for the compartment where you wish to create your stack.
- A user account that includes the following:
	- An API signing key. See [Required Keys and OCIDs](https://docs.cloud.oracle.com/en-us/iaas/Content/API/Concepts/apisigningkey.htm#Required_Keys_and_OCIDs).
	- Required IAM permissions. See [How Policies Work.](https://docs.cloud.oracle.com/en-us/iaas/Content/Identity/Concepts/policies.htm#How_Policies_Work)
	- If you want to use the Oracle Cloud Infrastructure CLI, install and configure the CLI first. See Installing the CLI.
- Install and Configure Terraform. See [OCI Terraform Provider Configuration on](https://support.oracle.com/epmos/faces/DocContentDisplay?id=2470410.1) [Linux and Windows machine](https://support.oracle.com/epmos/faces/DocContentDisplay?id=2470410.1).

### Download a Terraform Configuration File

Create a Oracle WebLogic Server for OCI stack and download the Terraform configuration file.

Complete the following steps:

- **1.** Create a Stack. See Get Started with Oracle WebLogic Server for Oracle Cloud Infrastructure.
- **2.** Click the navigation menu **........** and select **Developer Services**. Under the **Resource Manager** group, click **Stacks**.
- **3.** Select the **Compartment** that contains your stack.
- **4.** Click the name of your stack.
- **5.** In the **Stack Information** tab, click **Download** against **Terraform Configuration File (.zip)**.
- **6.** Unzip the terraform configuration files to a folder. The terraform configuration file includes the following files:
	- provider.tf
	- provider.tf.cli
	- provider.tf.cloudshell
- **7.** If you are using CLI, replace the contents of the provider.tf file with the contents from the provider.tf.cli file.

If you are using Cloud Shell, replace the contents of the provider.tf file with the contents from the provider.tf.cloudshell file.

Following is a copy of the contents of the terraform configuration files:

```
• provider.tf file:
  variable "user_id" {
   }
   variable "fingerprint" {
   }
   variable "private_key_path" {
   }
   variable "disable_auto_retries" {
     default = true
   }
  provider "oci" {
    version = "=4.30.0"tenancy ocid = var.tenancy ocid
   user ocid      = var.user id
   fingerprint = var.fingerprint
     private_key_path = var.private_key_path
    region = var.region
   }
   provider "oci" {
    version = "=4.30.0"\text{alias} = "home"
    region = local.home region
    tenancy_ocid = var.tenancy ocid
     user_ocid = var.user_id
    fingerprint = var.fingerprint
    private key path = var.private key path
    disable auto retries = var.disable auto retries
   }
  • provider.tf.cli file:
   /*
     * Copyright (c) 2022, Oracle and/or its affiliates. All rights reserved.
    */
   /* Variables and provider plugin defined here are required for CLI */
   variable "user_id" {
   }
   variable "fingerprint" {
   }
   variable "private key path" {
   }
   provider "oci" {
    version = "=4.65.0" tenancy_ocid = var.tenancy_ocid
    user_ocid = var.user_id
    fingerprint = var.fingerprint
    private key path = var.private key path
```
region = var.region

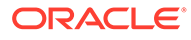

}

```
provider "oci" {
 version = "=4.65.0"\text{alias} = "home"
 region = local.home region
 tenancy_ocid = var.tenancy_ocid
 user_ocid = var.user_id
fingerprint = var.fingerprintprivate key path = var.printate key path
}
```
• **provider.tf.cloudshell** file:

```
/*
  * Copyright (c) 2022, Oracle and/or its affiliates. All rights 
reserved.
  */
/* Variables and provider plugin defined here are required for 
cloud shell */
variable "user_id" {
}
variable "fingerprint" {
}
variable "private key path" {
}
provider "oci" {
 version = "=4.65.0"tenancy ocid = var.tenancy ocid
  region = var.region
}
provider "oci" {
 version = "=4.65.0" alias = "home"
  region = local.home_region
  tenancy ocid = var.tenancy ocid
}
```
### Invoke Terraform Scripts

Use specific commands to invoke the Terraform scripts in Oracle WebLogic Server for OCI.

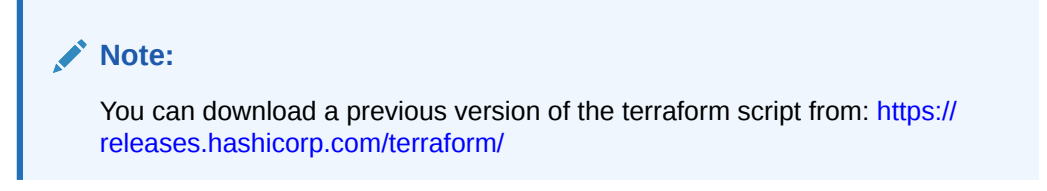

Topics:

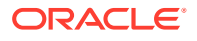

- Invoke terraform scripts in an infrastructure
- Update an infrastructure
- [Destroy an infrastructure](#page-9-0)

#### **Invoke terraform scripts in an infrastructure**

Complete the following steps:

- **1.** Go to the directory where you unpacked the **Terraform Configuration File (.zip)** file using [Download a Terraform Configuration File](#page-5-0).
- **2.** In this directory, create a terraform file: terraform.tfvars
- **3.** In the terraform.tfvars file, add the variables that are referenced in the provider.tf file.

These are the variables that you noted in the  $provider.tf$  file in [Download a Terraform](#page-5-0) [Configuration File](#page-5-0).

For a sample of terraform.tfvars file, see [Sample Scripts](#page-23-0).

**4.** Run the following command to initialize the terraform provider plugin:

\$ terraform init

- **5.** Add in the variables required for the desired topology to the terraform.tfvars file. For the list of variables, see [Variables in Terraform Scripts](#page-9-0) and [Sample Scripts.](#page-23-0)
- **6.** Run the following command to invoke apply:

\$ terraform apply

**7.** *Optional:* Run the following command to create multiple instances from same solutions:

\$ terraform apply -state=*<file\_name>*

Where, *<file\_name>* is the unique directory name or state file name for each stack.

#### **Update an infrastructure:**

Complete the following steps:

- **1.** Go to the directory where you unpacked the **Terraform Configuration File (.zip)** file using [Download a Terraform Configuration File](#page-5-0).
- **2.** In this directory, create a terraform file: terraform.tfvars
- **3.** In the terraform.tfvars file, add the variables that are referenced in the provider.tf file.

These are the variables that you noted in the provider.tf file in [Download a Terraform](#page-5-0) [Configuration File](#page-5-0).

For a sample of terraform.tfvars file, see [Sample Scripts](#page-23-0).

- **4.** Update the variables required for the desired topology to the terraform.tfvars file. For the list of variables you can update, see [Variables in terraform scripts.](#page-10-0)
- **5.** Run the following command to invoke apply:

```
$ terraform apply
```
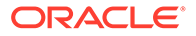

#### <span id="page-9-0"></span>**Destroy an infrastructure**

Depending on your environment, run the following command to destroy an infrastructure:

\$ terraform destroy

#### **Tip:**

You can invoke terraform scripts by using the Resource Manager. See Get Started with Oracle WebLogic Server for Oracle Cloud Infrastructure and [Managing Stacks and Jobs.](https://docs.cloud.oracle.com/en-us/iaas/Content/ResourceManager/Tasks/managingstacksandjobs.htm)

### Variables in Terraform Scripts

The variables you need input to the terraform scripts in Oracle WebLogic Server for OCI.

#### **Criteria for VCN peering**

If wls vcn name or wls existing vcn id and ocidb existing vcn id are passed together and vcn ids are different, complete the following steps:

- **1.** For an existing DB subnet, set the following stateful security rules:
	- Allow WebLogic VCN CIDR (for example, 11.0.0.0/16) access to the database port 1521.
	- Allow database DNS subnet CIDR (for example, 10.0.7.0/24) access to TCP/53 and UDP/53 ports.
	- Setup the database to use the default DHCP options for the VCN.
- **2.** For an existing WebLogic subnet, set the following stateful security rules:
	- Allow 0.0.0.0/0 access to ICMP/3,4
	- Allow 0.0.0.0/0 access to TCP/22
	- Allow 0.0.0.0/0 access to TCP/7001-7002 (optional, only required for accessing console). 7001 and 7002 are examples, use the ports used for WebLogic server admin console port and admin console SSL port.
	- Allow LB subnet CIDRs access to TCP/7003-7004 ports. 7003 and 7004 are example, use the ports used for WebLogic managed server port and managed server SSL port.
	- Allow WebLogic subnet CIDR (for example, 11.0.3.0/24) access to TCP/All ports. This is for VM to VM communication.
	- Allow WLS DNS subnet CIDR (for example, 11.0.7.0/24) access to TCP/53 and UDP/53 ports.
	- WebLogic subnet should be setup to use the default DHCP options for the VCN.

The following table lists all the variables in terraform scripts:

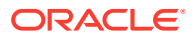

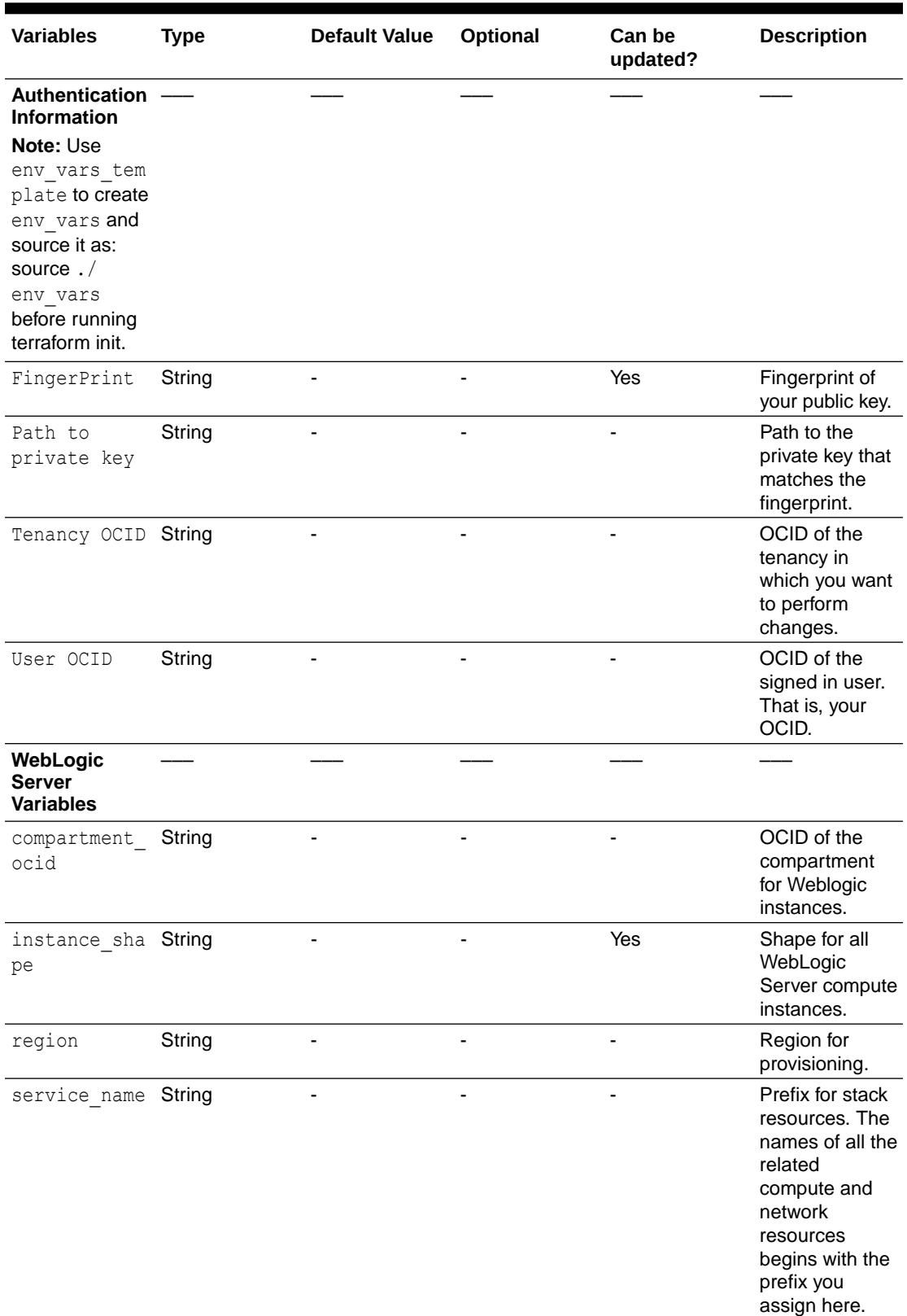

<span id="page-10-0"></span>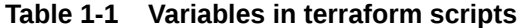

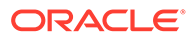

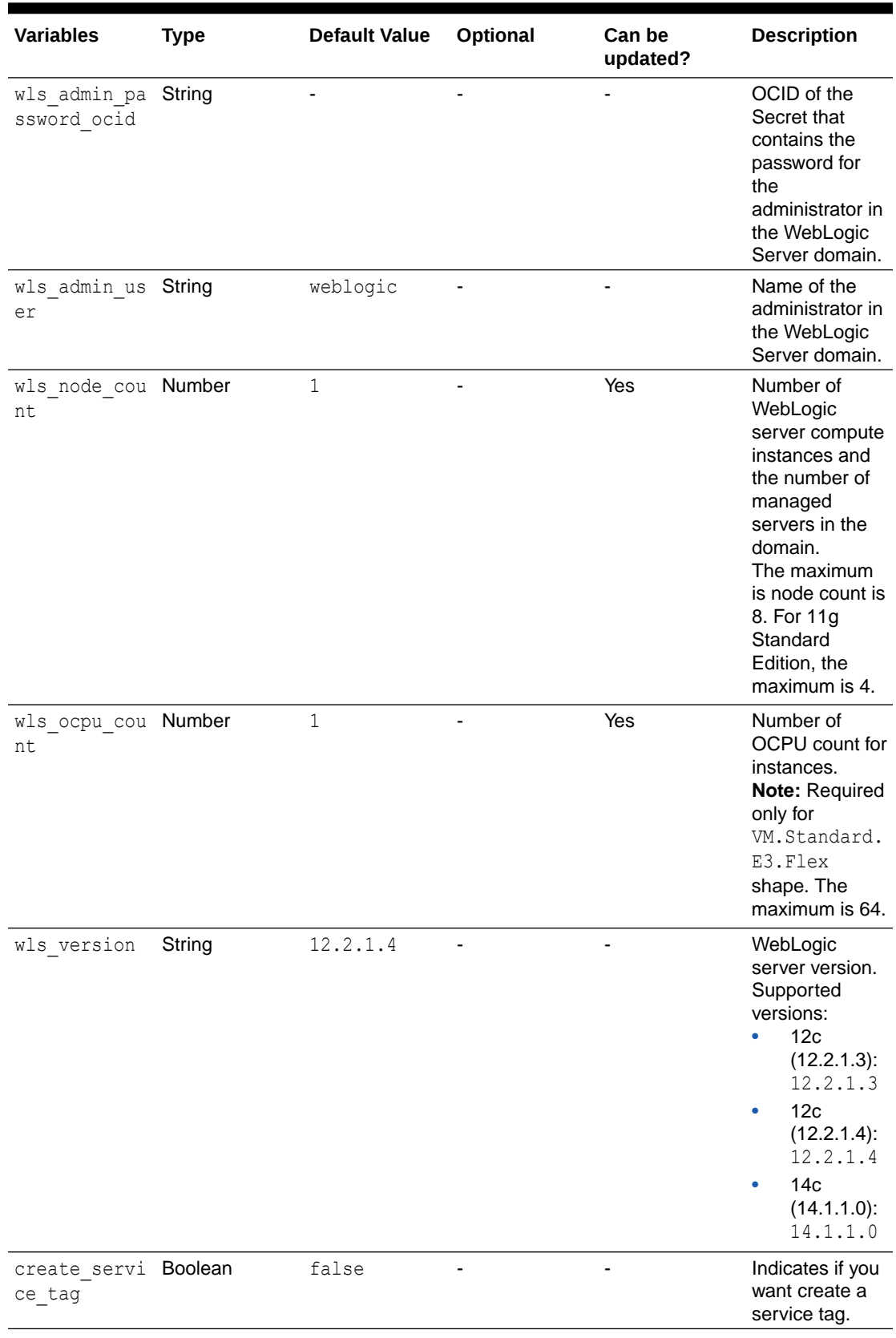

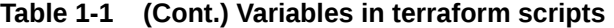

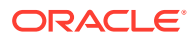

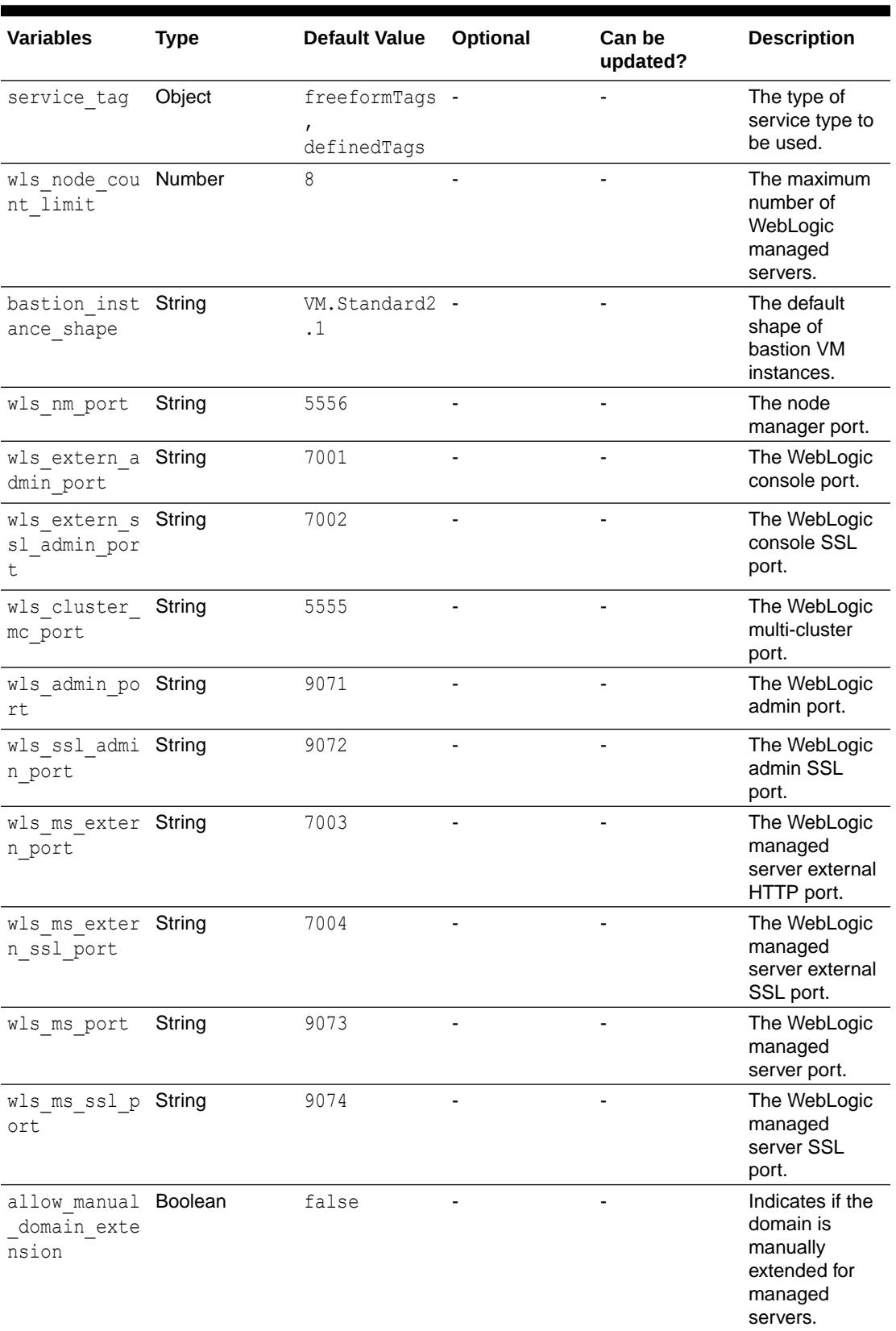

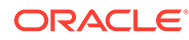

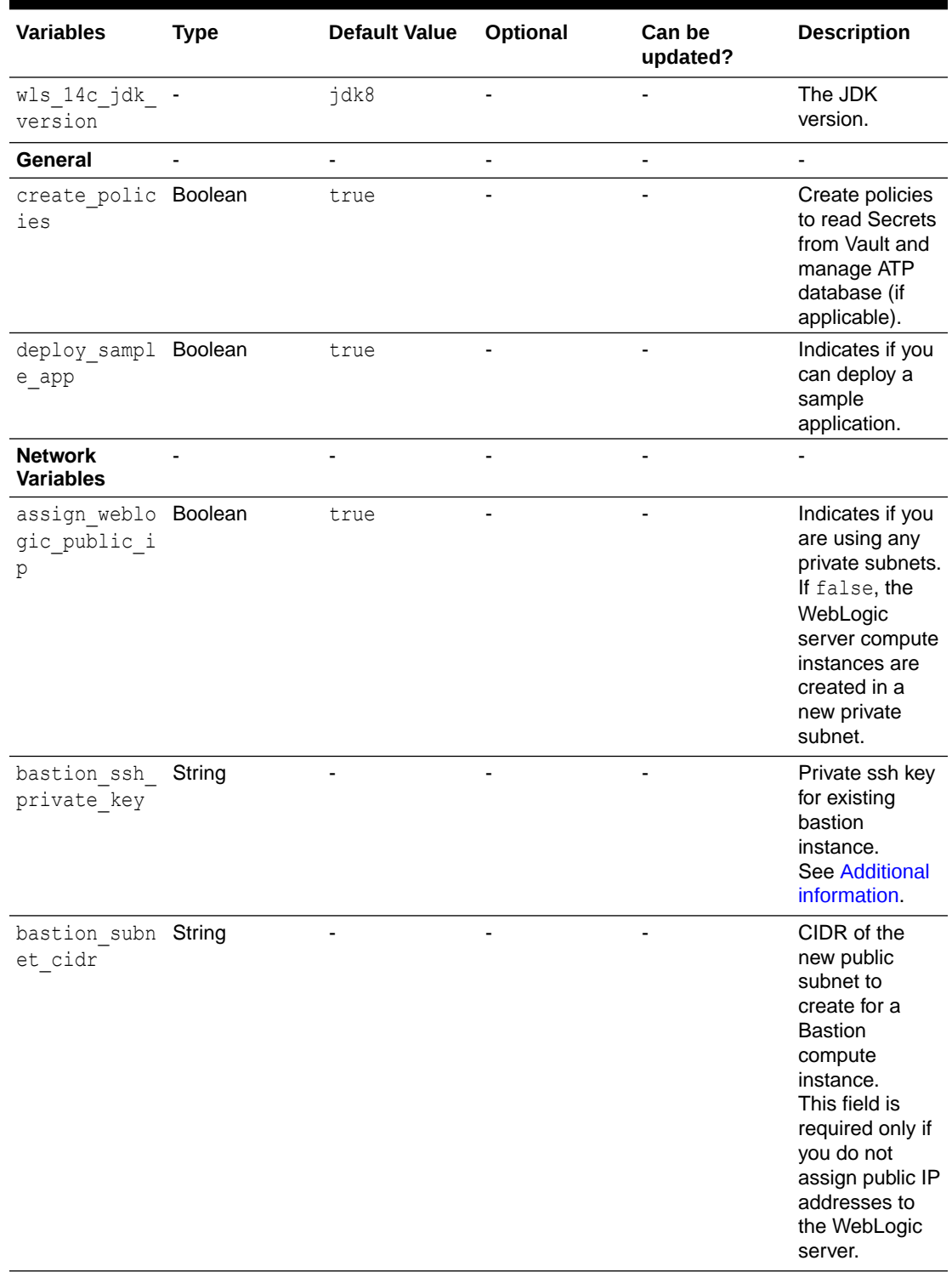

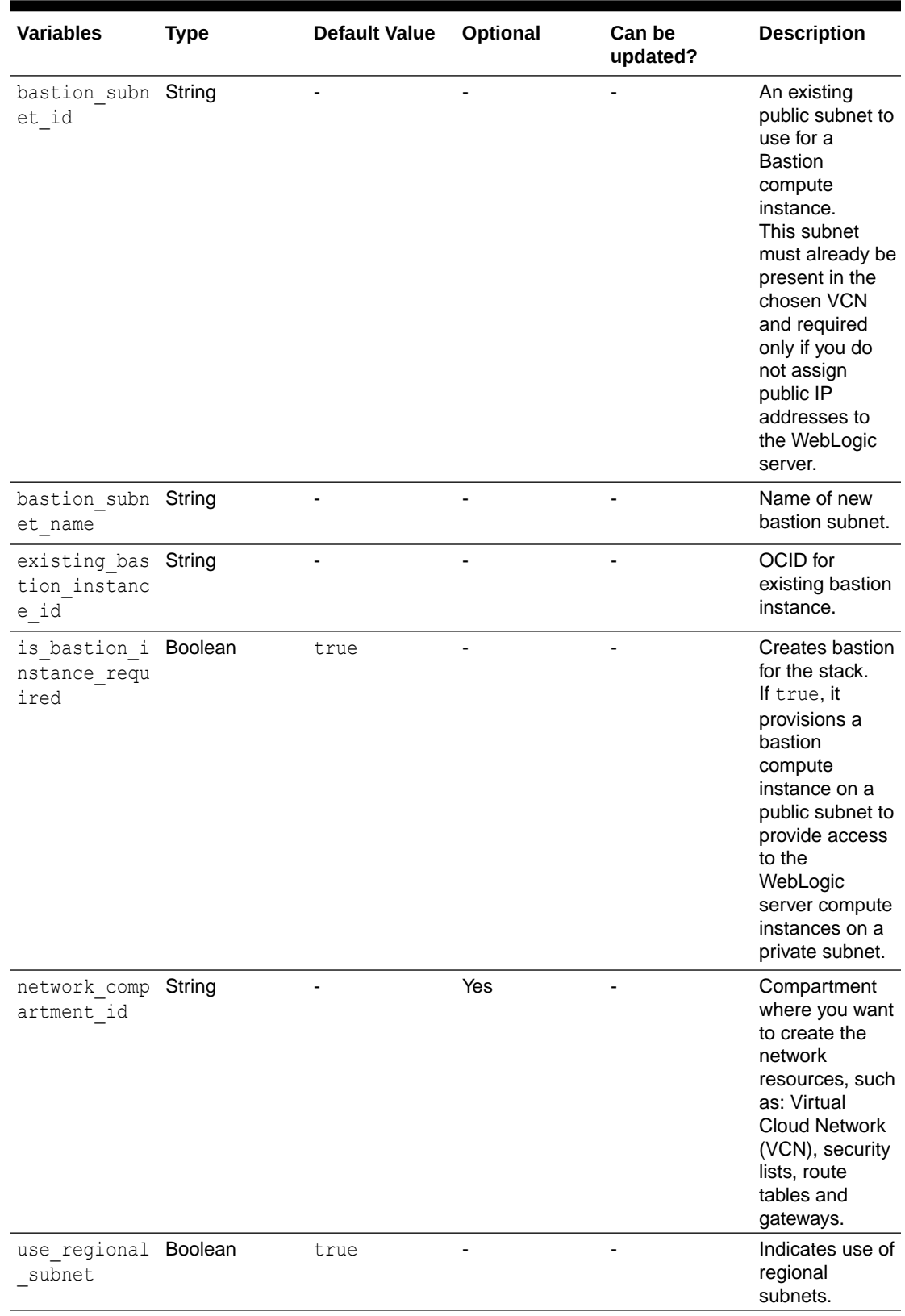

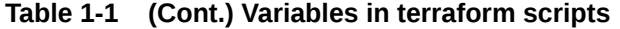

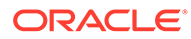

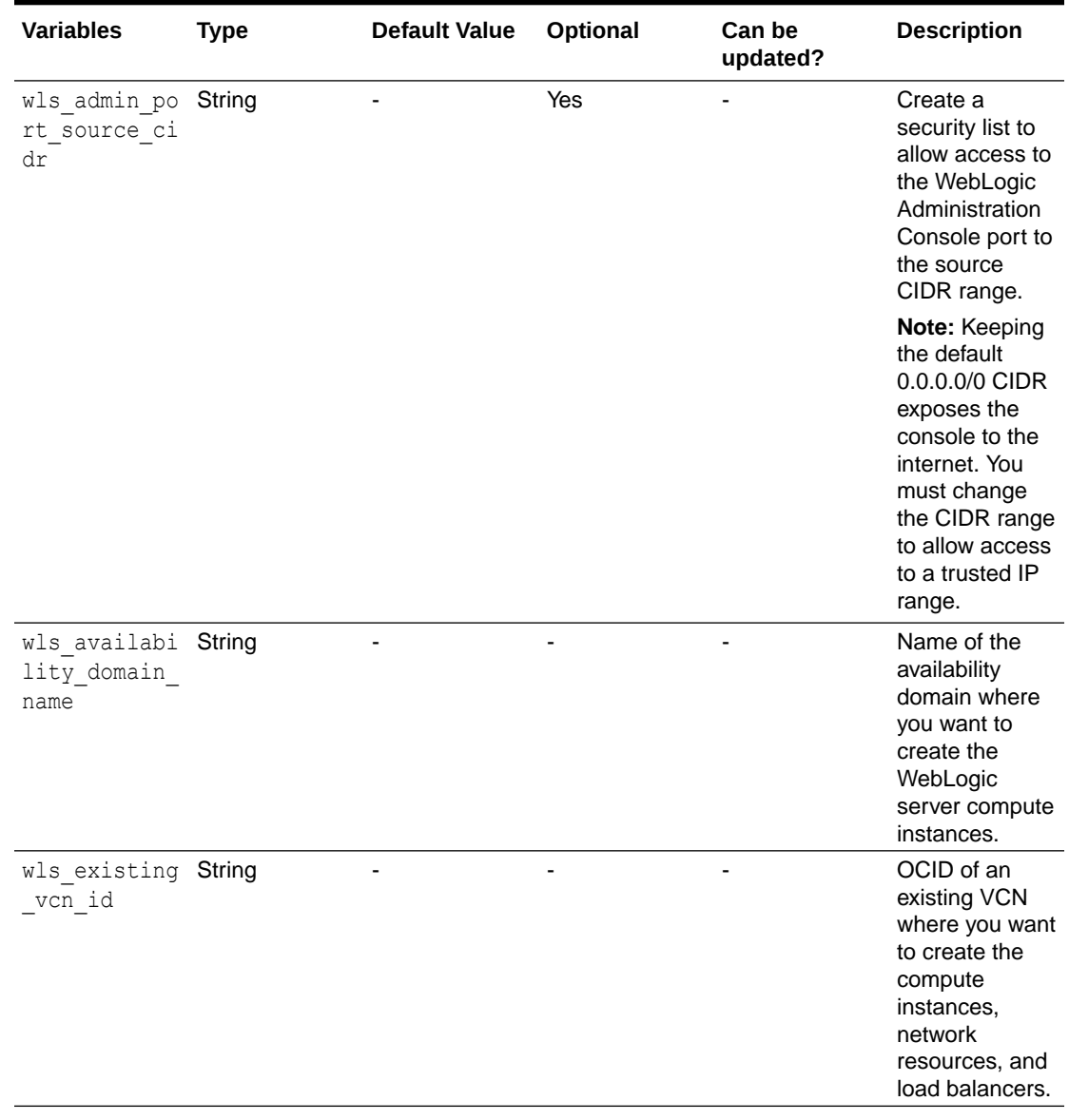

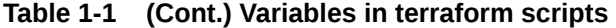

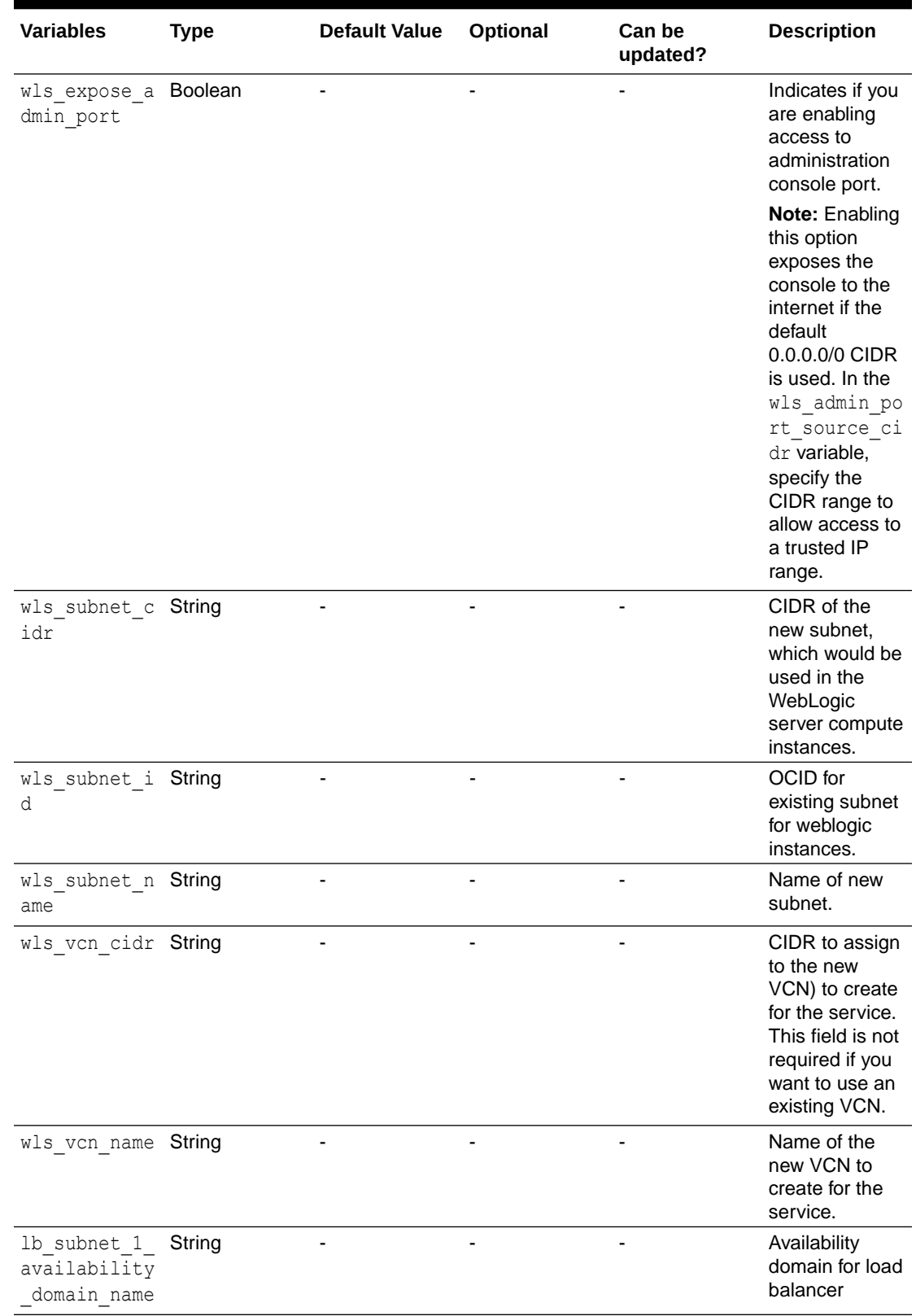

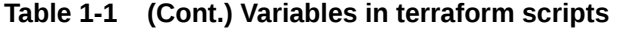

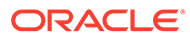

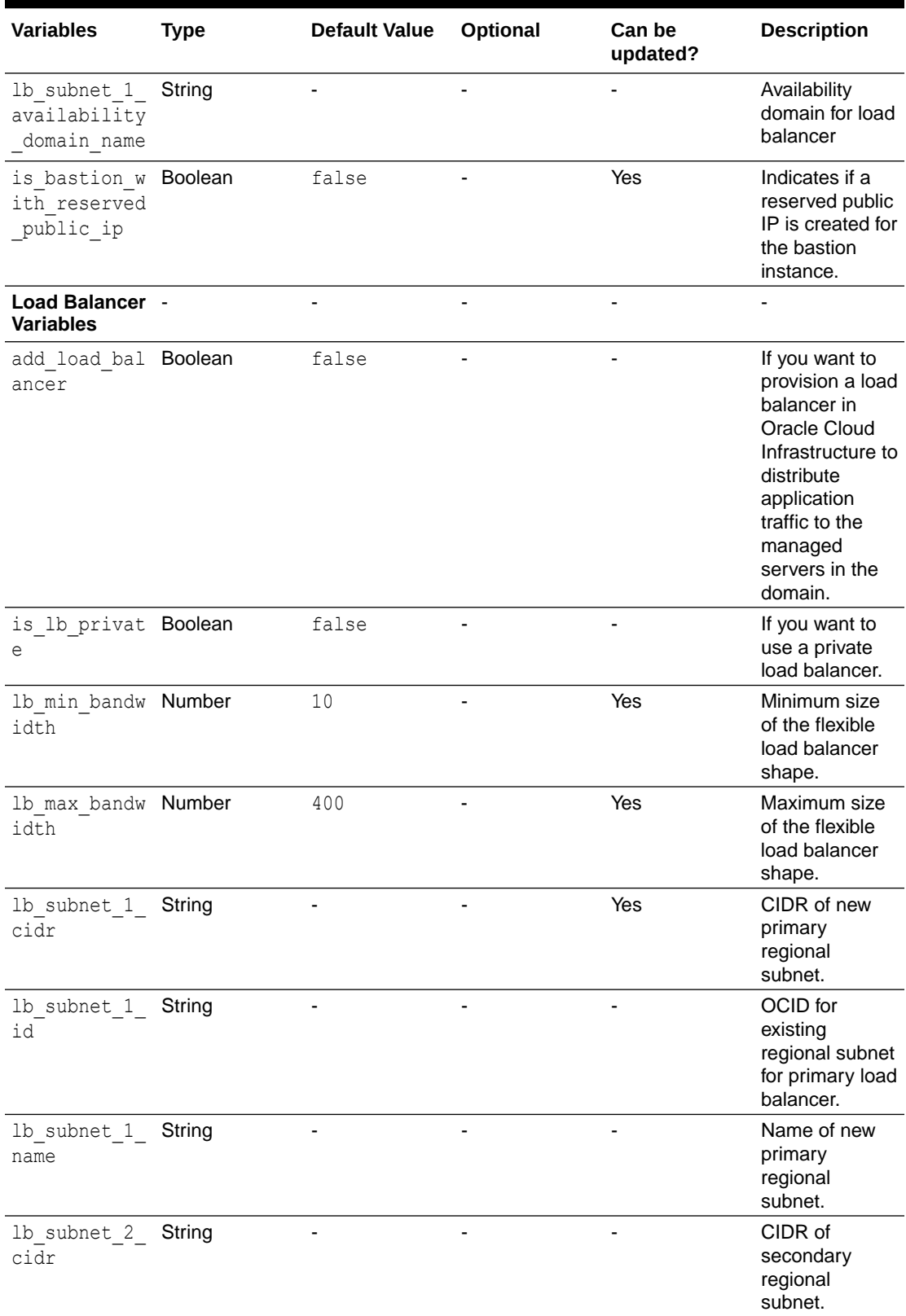

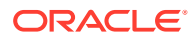

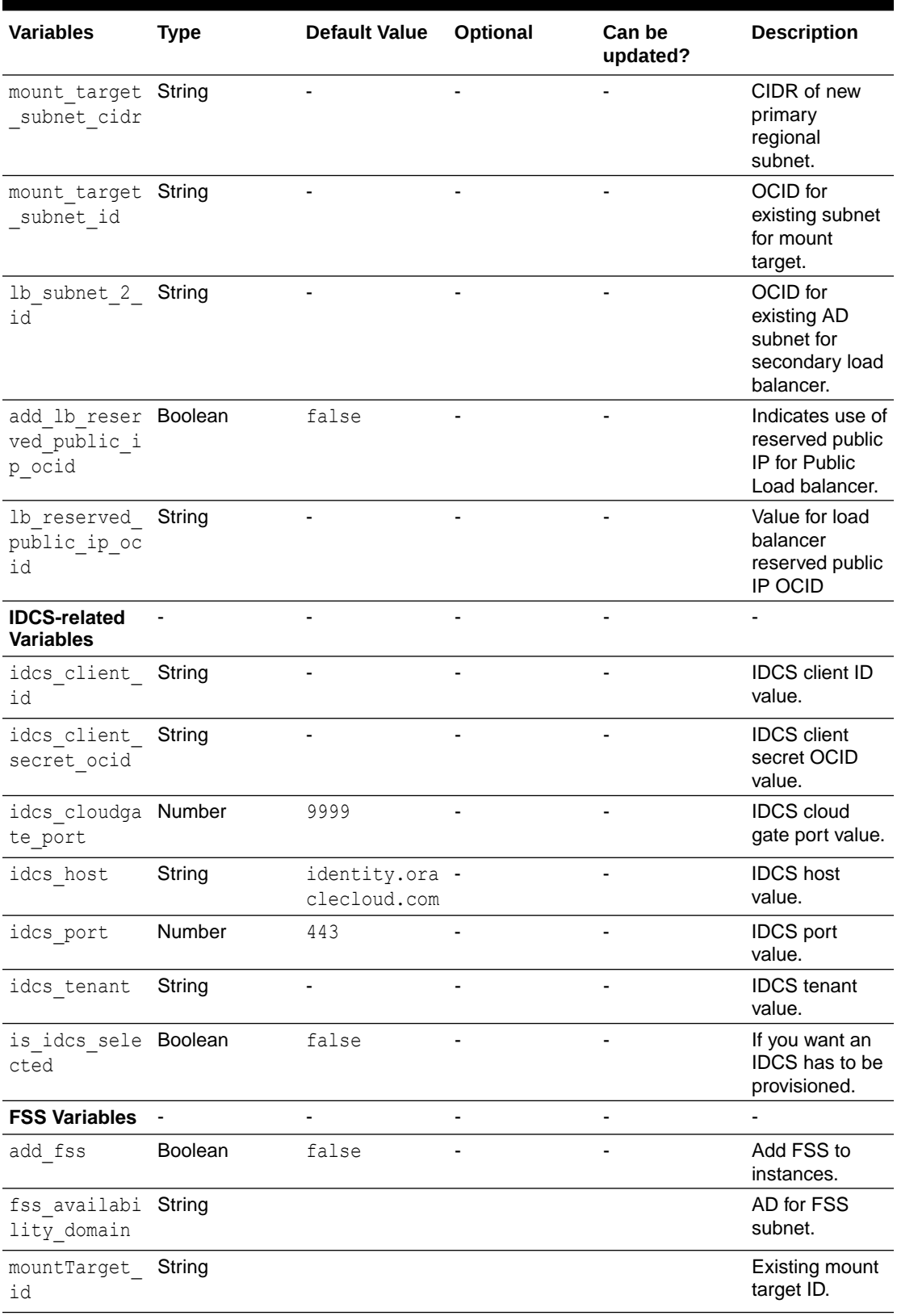

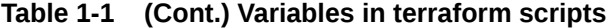

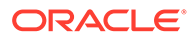

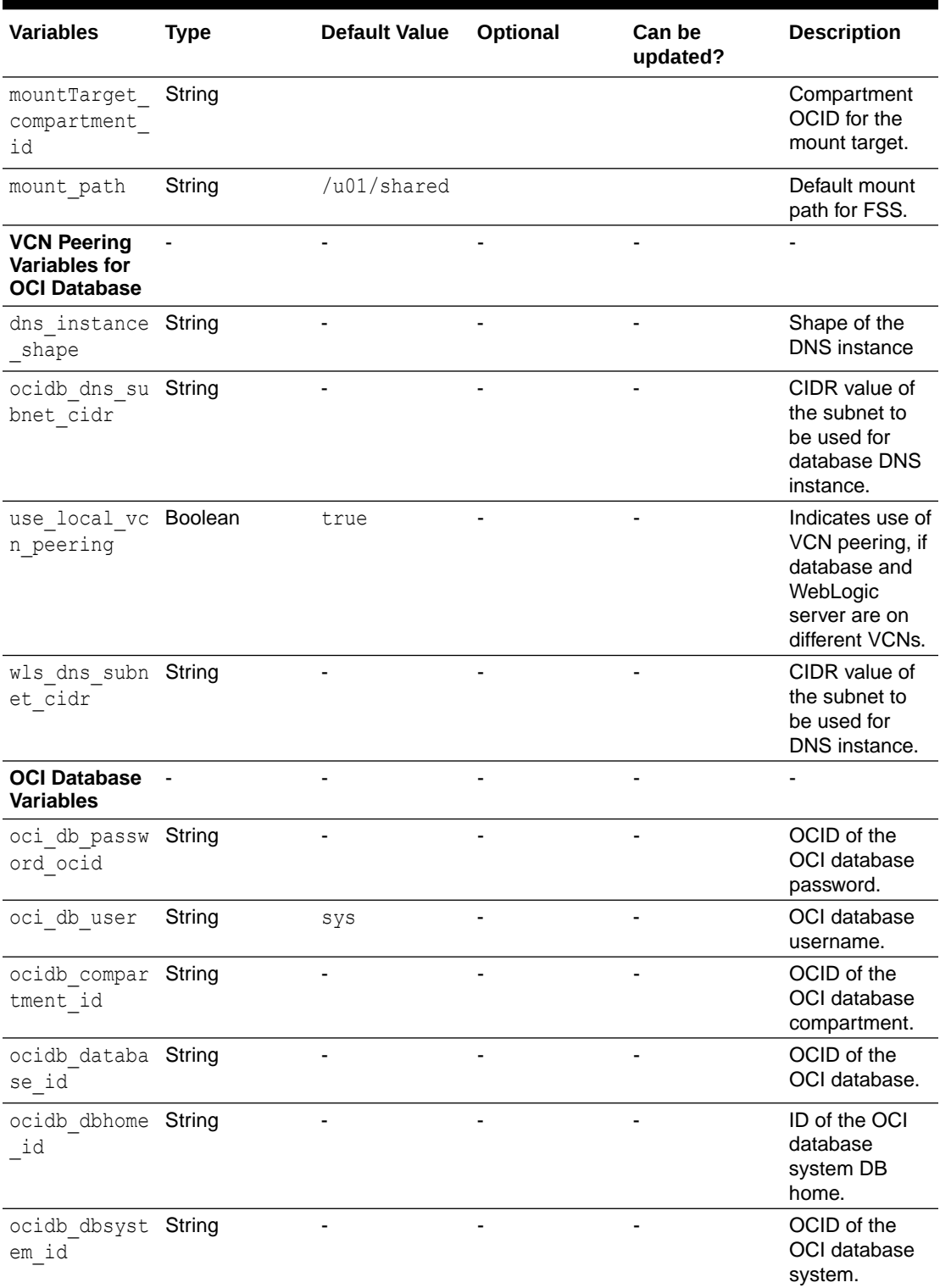

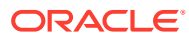

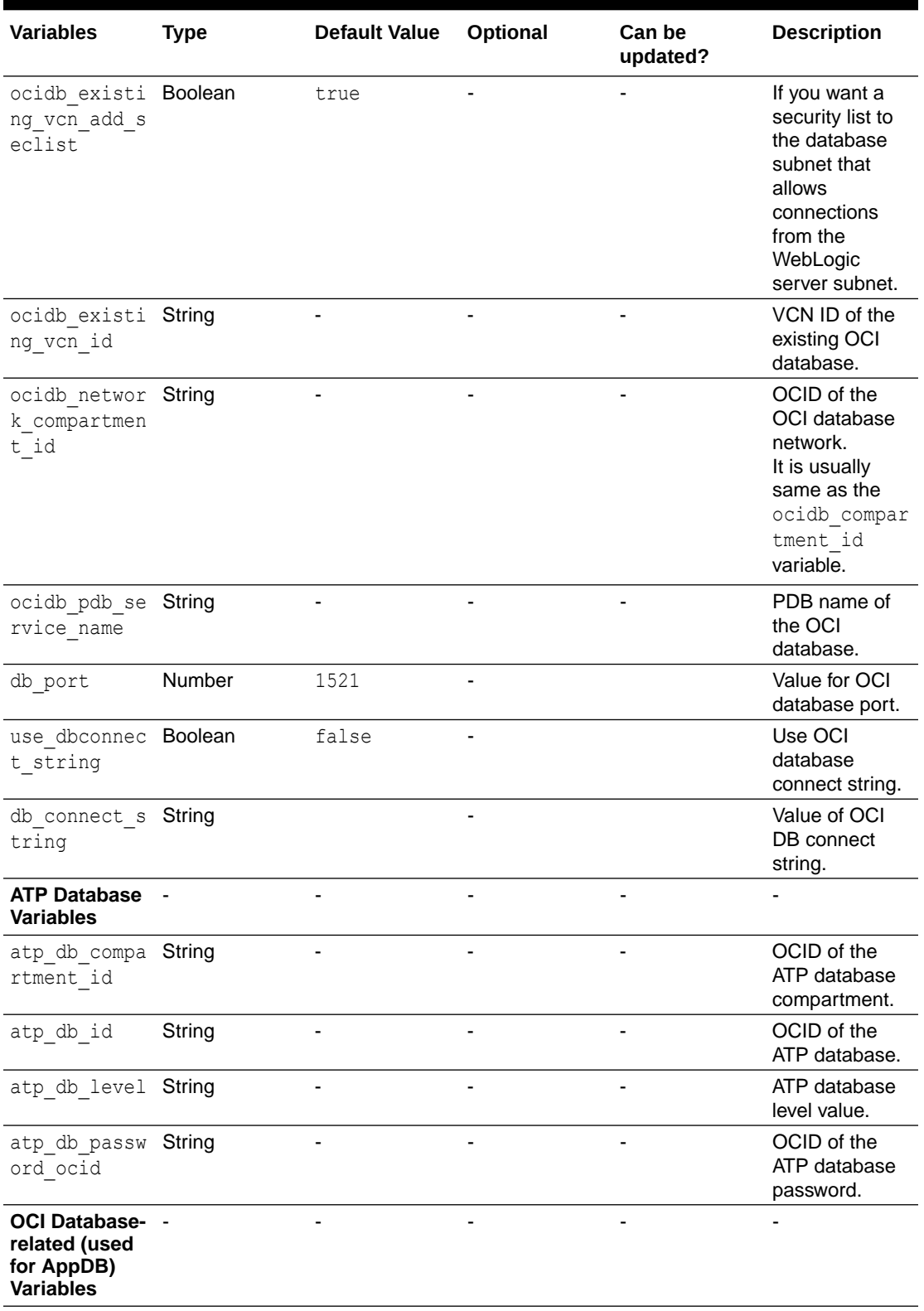

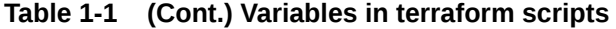

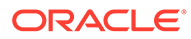

| <b>Variables</b>                               | <b>Type</b> | <b>Default Value</b> | Optional | <b>Can be</b><br>updated? | <b>Description</b>                                                                                                    |
|------------------------------------------------|-------------|----------------------|----------|---------------------------|----------------------------------------------------------------------------------------------------|
| app db passw String<br>ord ocid                |             |                      |          |                           | OCID of the<br>Application<br>database<br>password.                                                                                                |
| app db user                                    | String      |                      |          | $\overline{\phantom{a}}$  | User name of<br>the Application<br>database.                                                                                                    |
| appdb compar<br>tment id                       | String      |                      |          | ÷,                        | OCID of the<br>Application<br>database<br>compartment.                                                                                             |
| appdb databa String<br>se id                   |             |                      |          |                           | OCID of the<br>Application<br>database.                                                                                                    |
| appdb dbhome String<br>id                      |             |                      |          |                           | ID of the<br>Application<br>database<br>system DB<br>home.                                                                                         |
| appdb dbsyst String<br>em id                   |             |                      |          |                           | OCID of the<br>Application<br>database<br>system.                                                                                                  |
| appdb existi Boolean<br>ng vcn add s<br>eclist |             | true                 |          |                           | If you want a<br>security list to<br>the Application<br>database<br>subnet that<br>allows<br>connections<br>from the<br>WebLogic<br>server subnet. |
| appdb existi String<br>ng vcn id               |             |                      |          |                           | VCN ID of the<br>existing<br>Application<br>database.                                                                                              |
| appdb networ String<br>k compartmen<br>t id    |             |                      |          |                           | OCID of the<br>Application<br>database<br>network.                                                                                                 |
| appdb pdb se String<br>rvice name              |             |                      |          |                           | PDB name of<br>the Application<br>database.                                                                                                    |
| appdb port                                     | Number      | 1521                 |          |                           | Database port<br>number.                                                                                                    |
| configure ap<br>p_db                           | Boolean     | false                |          |                           | Indicates that<br>the Application<br>Database is<br>requested.                                                                                     |

**Table 1-1 (Cont.) Variables in terraform scripts**

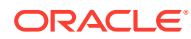

| <b>Variables</b>                                                                    | <b>Type</b> | <b>Default Value</b> | Optional | Can be<br>updated? | <b>Description</b>                                                                      |
|-------------------------------------------------------------------------------------|-------------|----------------------|----------|--------------------|-----------------------------------------------------------------------------------------|
| ATP Database- -<br>related (used<br>for AppDB)<br><b>Variables</b>                  |             |                      |          |                    |                                                                                         |
| app_atp_db_c String<br>ompartment i<br>d                                            |             |                      |          | ÷,                 | Compartment<br>where the ATP<br>database for<br>the Application<br>database<br>resides. |
| app_atp db i String<br>d                                                            |             |                      |          |                    | OCID of the<br>selected ATP<br>database.                                                |
| app_atp_db 1 String<br>evel                                                         |             | low                  |          |                    | ATP database<br>DB level.<br>Supported<br>levels:<br>low<br>tp<br>tp urgen<br>t         |
| app_atp db p String<br>assword ocid                                                 |             |                      |          |                    | Secret OCID<br>that contains<br>the ATP<br>database user<br>password.                   |
| app atp db u String<br>ser                                                          |             |                      |          |                    | User name for<br>creating the<br>datasource.                                            |
| <b>VCN Peering</b><br><b>Variables for</b><br><b>Application</b><br><b>Database</b> |             |                      |          |                    |                                                                                         |
| appdb wls dn String<br>s subnet cid<br>r                                            |             |                      |          |                    | CIDR value of<br>the subnet to<br>be used for<br>DNS instance.                          |
| appdbdns ins String<br>tance shape                                                  |             |                      |          |                    | Shape of the<br>DNS instance.                                                           |
| ociappdb dns String<br>subnet cidr                                                  |             |                      |          |                    | CIDR value of<br>the subnet to<br>be used for<br>database DNS<br>instance.              |
| <b>OCI Logging</b>                                                                  |             |                      |          |                    | -                                                                                       |

**Table 1-1 (Cont.) Variables in terraform scripts**

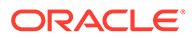

<span id="page-23-0"></span>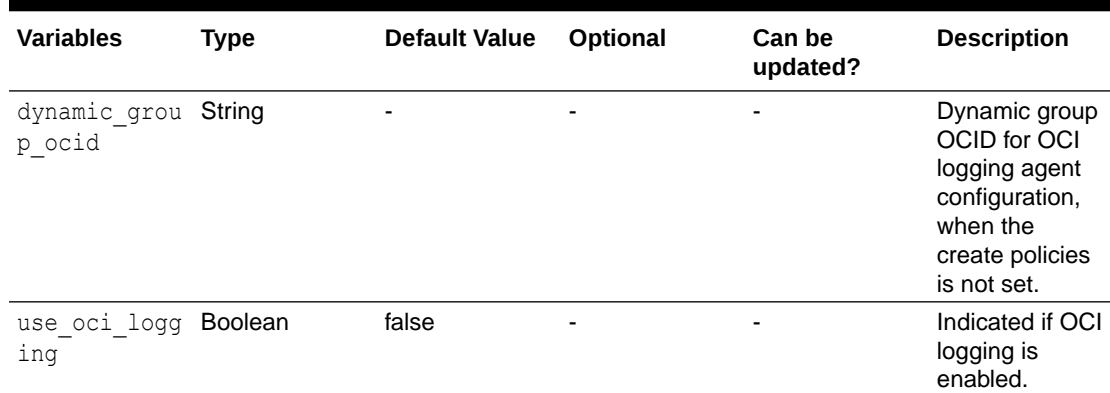

#### **Note:**

Support for existing bastion host to be used in provisioning WebLogic server with private subnet is enabled in terraform CLI only. This can be achieved by using the varaibles: is bastion instance required, existing bastion instance id, and bastion ssh private key. For existing WebLogic server subnet, you will need to open port 22 for bastion IP/subnet CIDR. For a new WebLogic server subnet we create security list with bastion private IP.

### Sample Scripts

Following are a few sample scripts in Oracle WebLogic Server for OCI.

Following is a sample script for file: **terraform.tfvars:**

```
tenancy_ocid = "<Tenancy OCID>"
user_id = "<User OCID>"
fingerprint = "<Fingerprint>"
private_key_path = "<path-to-oci_api_key.pem>"
compartment_ocid = "<Stack Compartment OCID>"
region = "<Region>"
// Stack config
service_name = "<Stack Service Prefix>"
wls edition = "EE"
wls version = "12.2.1.4"// WLS Instance config
instance_shape = "<WebLogic Instance Shape-example-
VM.Standard.E3.Flex>"
instance_image_id = "<WebLogic Image OCID>"
wls_admin_password_ocid = "<WebLogic Admin Passowrd Secret OCID>"
wls node count = 2ssh_public_key = "<SSH Public Key text>"
```
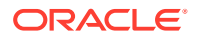

```
// Network config - Existing VCN, Create New Subnet
network_compartment_id = "<Network Compartment OCID>"
wls_existing_vcn_id = "<VCN OCID>"
wls subnet cidr = "10.0.1.0/24"bastion subnet cidr = "10.0.2.0/24"bastion_instance_shape = "<Bastion Instance Shape-example-
VM.Standard.E3.Flex>"
add_load_balancer = true
lb subnet 1 cidr = "10.0.3.0/24"
lb max bandwidth = "100"
```
#### Following is a sample script for file: **env-var.sh:**

# Use this template to create a file env\_vars and source it before running terraform.

```
### Region
export TF_VAR_region="us-phoenix-1"
```

```
### Public/private keys used on the instance
export TF VAR ssh_public_key=$(cat ~/xperiment_rsa.pub)
export TF_VAR_ssh_private_key=$(cat ~/xperiment_rsa)
```

```
## NOTE: These are not your api keys. More info on the right keys see
## https://docs.oracle.com/en-us/iaas/Content/Compute/Tasks/
managingkeypairs.htm
## https://docs.cloud.oracle.com/iaas/Content/API/Concepts/apisigningkey.htm
```
Following is a sample script for file: **oci\_db.tfvars**. Use this file to provision WLSC with OCI database, along with instance.tfvars.

```
#DB VCN ID
ocidb_existing_vcn_id = "<VCN OCID>"
```

```
#DB Compartment
ocidb_compartment_id = "<Compartment OCID>"
```
#DB Network Compartment #ocidb\_network\_compartment\_id ="*<Network Compartment OCID>*"

```
#DB System
ocidb_dbsystem_id ="<OCID>"
```

```
#Database
ocidb_database_id = "<OCID>"
```
#PDB Name ocidb pdb service name = "PDB"

```
#Provide DB user creds.
oci db user = "sys"
oci_db_password_ocid = "<OCID>"
```
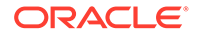

```
#VCN peering param for OCI DB
ocidb dns subnet cidr = "10.0.7.0/11"
```
Following is a sample script for file: **atp\_db.tfvars**. Use this file to provision WLSC with ATP database, along with instance.tfvars.

```
atp db level = "low"
atp_db_id = "<OCID>"
atp_db_password="<password>"
atp_db_compartment_id="<OCID>"
```
Following is a sample script for file: **instance\_idcs.tfvars**. This is a sample template for provisioning 2 node WLSC, an existing VCN, an existing public subnet, loadbalancer, and IDCS.

```
// Region for provisioning
region = "<region>"
// WLS config
service name = "WLSCIDCS"
// WLS instance shape
instance_shape = "VM.Standard2.2"
// WLS instances count
wls node count = "2"// Add LB
add_load_balancer = true
lb use https = false
// Add IDCS
is idcs selected = true
idcs_host = "<host>"
idcs port = "443"idcs_tenant = "<tenant>"
idcs_client_id = "<ID>"
idcs_client_secret_ocid = "<OCID>"
idcs cloudgate port = "9999"// WLS admin creds
wls admin user = "weblogic"
wls_admin_password_ocid = "<OCID>"
// WLS custom image ID
instance_image_id = "<OCID>"
// WLS and VCN compartment ID
compartment_ocid = "<OCID>"
network_compartment_id = "<OCID>"
// WLS existing VCN
```
wls\_existing\_vcn\_id = "*<OCID>*"

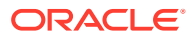

```
// WLS existing VCN
wls_subnet_id = "<OCID>"
// LB existing Subnet
lb_subnet_1_id = "<OCID>"
#lb subnet 2 id = "" -- not used for regional subnet - uncomment for non-
regional.
wls edition = "EE"
wls version = "12.2.1.4"//"12.2.1.4", 14.1.1.0
// Creating policies
create policies = true
// Private Subnet Config
assign weblogic public ip = true
// Regional subnet config
use regional subnet = true
wls_console_port="7001"
```
#### Following is a sample script with all variables: **instance.tfvars:**

```
// Region for provisioning
region = "<region>"
// WLS config
service_name = "abc"
// WLS Edition
wls edition = "EE"
# SE, EE, SUITE
// WLS Version
wls version = "12.2.1.4"# 12.2.1.4, 14.1.1.0
// WLS instance shape
instance_shape = "VM.Standard2.2"
// WLS instances count
wls_node_count = "1"
// Database port
db port = "1521"// Add LB
add_load_balancer = false
lb_use_https = false
is_lb_private= false
```
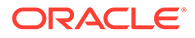

```
// Add IDCS
is_idcs_selected = true
idcs_host = "<host>"
idcs port = "443"idcs_tenant = "<tenant>"
idcs_client_id = "<ID>"
idcs_client_secret_ocid = "<OCID>"
idcs cloudgate port = "9999"// WLS admin Credentials
wls_admin_user = "<User>"
wls_admin_password_ocid = "<password OCID>"
// WLS custom image ID
instance_image_id = "<OCID>"
// WLS and VCN compartment ID
compartment_ocid = "<OCID>"
network_compartment_id = "<OCID>"
// Existing_vcn
wls_existing_vcn_id="<OCID>"
// Exisiting_subnet
wls_subnet_id="<OCID>"
// Existing LB Subnet
lb_subnet_id="<OCID>"
// Existing Bastion Subnet
bastion_subnet_id="<OCID>"
// This is for New VCN
wls_vcn_name="wls_vcn"
// WLS subnet CIDR, LB Backend and Frontend Subnet CIDRs for new 
subnets that will be created.
wls_subnet_cidr = "20.0.0.0/10"
lb subnet 1 cidr = "10.0.94.0/11"
lb_subnet_2_cidr ="10.0.95.0/11"
// not used for regional subnet - uncomment for non-regional.
// Bastion host subnet CIDR.
// Required for existing VCN and if not using existing bastion subnet 
(see bastion subnet id)
// And if assign weblogic public ip = false (using private subnet).
bastion subnet cidr="10.0.86.0/11"
// VCN Peering Parameters
ocidb dns subnet cidr = "10.0.7.0/11"wls dns subnet cidr = "13.0.7.0/11"// Private Subnet Config
```
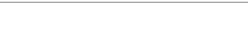

**ORACLE** 

```
assign weblogic public ip = true
// Regional subnet config
use regional subnet = true
// WLS Console Port
wls console port="7001"
```
Following is a sample structure to create free-form tags and defined tags for the service tag field. Use this sample structure in the variables if you want to assign tags to the resources.

```
# create freeformTags
service_tag={"freeformTags"={"free_tag1"="free_tag1_value","free_tag2"="free_
tag2_value"},"definedTags"={}}
# create definedTags
```

```
service_tag={"freeformTags"= {}, "definedTags"={"wls-tag-namespace.wls-oci-
tag1"="test1","wls-tag-namespace.wls-oci-tag2"="test2"}}
#Note: Ensure that the namespace, wls-tag-namespace used in the example is 
already created.
```

```
# create both freeformTags and definedTags
service tag={"freeformTags"={"free tag1"="free tag1 value","free tag2"="free
tag2_value"} ,"definedTags"={"wls-tag-namespace.wls-oci-tag1"="test1","wls-
tag-namespace.wls-oci-tag2"="test2"}}
```
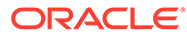